### Leçon 6 — Livre déchiffrable **Leçon 6 — Livre déchiffrable**

Dans cette session, nous allons apprendre comment créer un livre déchiffrable dans Bloom (c.-à-d. un livre qui ne contient que les lettres (ou mots à vue) apprises).

#### *Pourquoi est-ce important* ?

Quand les gens commencent à apprendre à lire, ils ont besoin de beaucoup de pratique avec des documents de lecture qui ne contient que les lettres (ou mots à vue) qu'ils ont apprises jusqu'à présent. Sans un programme comme Bloom, il est très pénible de s'assurer que votre livre est limité aux lettres connues ou mots à vue. Le livre Déchiffrable de Bloom nous permet d'introduire des lettres et des mots à vue à différentes étapes. Lorsque vous faites des livres déchiffrables, Bloom vous avertira chaque fois que vous utilisez un mot avec des lettres qui n'ont pas encore été apprises (ou qui n'est pas un mot à vue).

#### *Qu'allonsnous faire ?*

- Créez un livre basé sur le modèle de livre déchiffrable.
- Régler les étapes en ajoutant les graphèmes, la liste de mots et la définition des lettres et des mots à vue pour chacune des étapes.
- Créer un livre déchiffrable de niveau 1.

## Leçon 6 — Livre déchiffrable

# **Résumé**

Ce module vous montre comment :

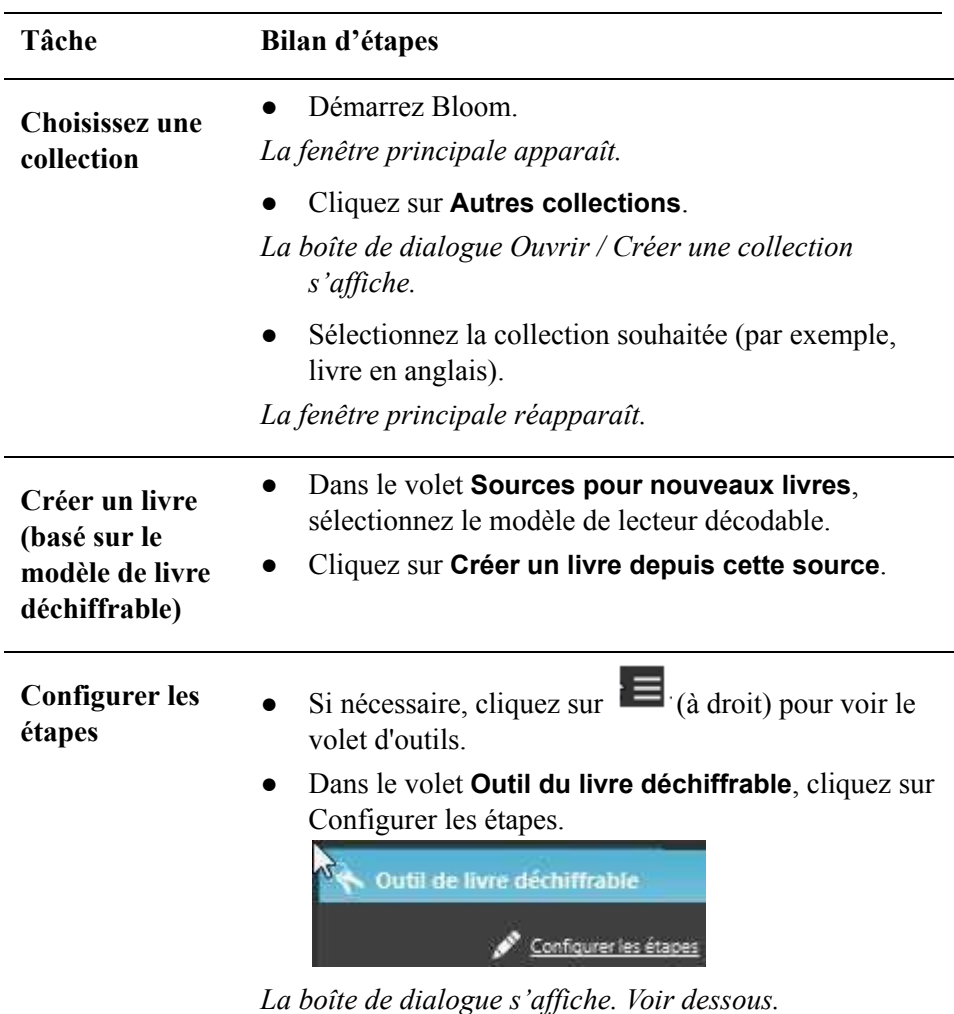

● Cliquez sur l'onglet **Lettres**.

**Ajouter des graphèmes**

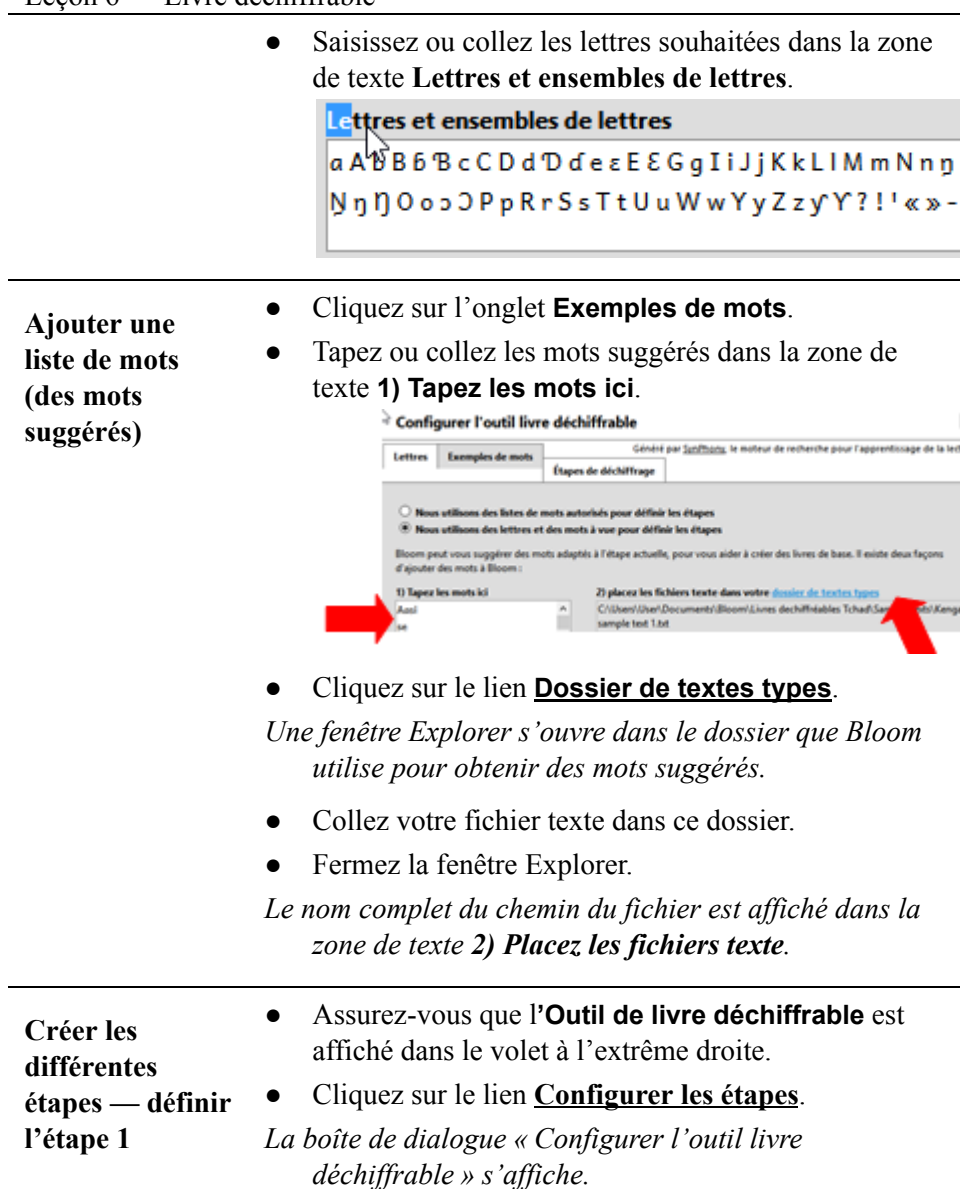

● Cliquez sur **Étapes de déchiffrage.**

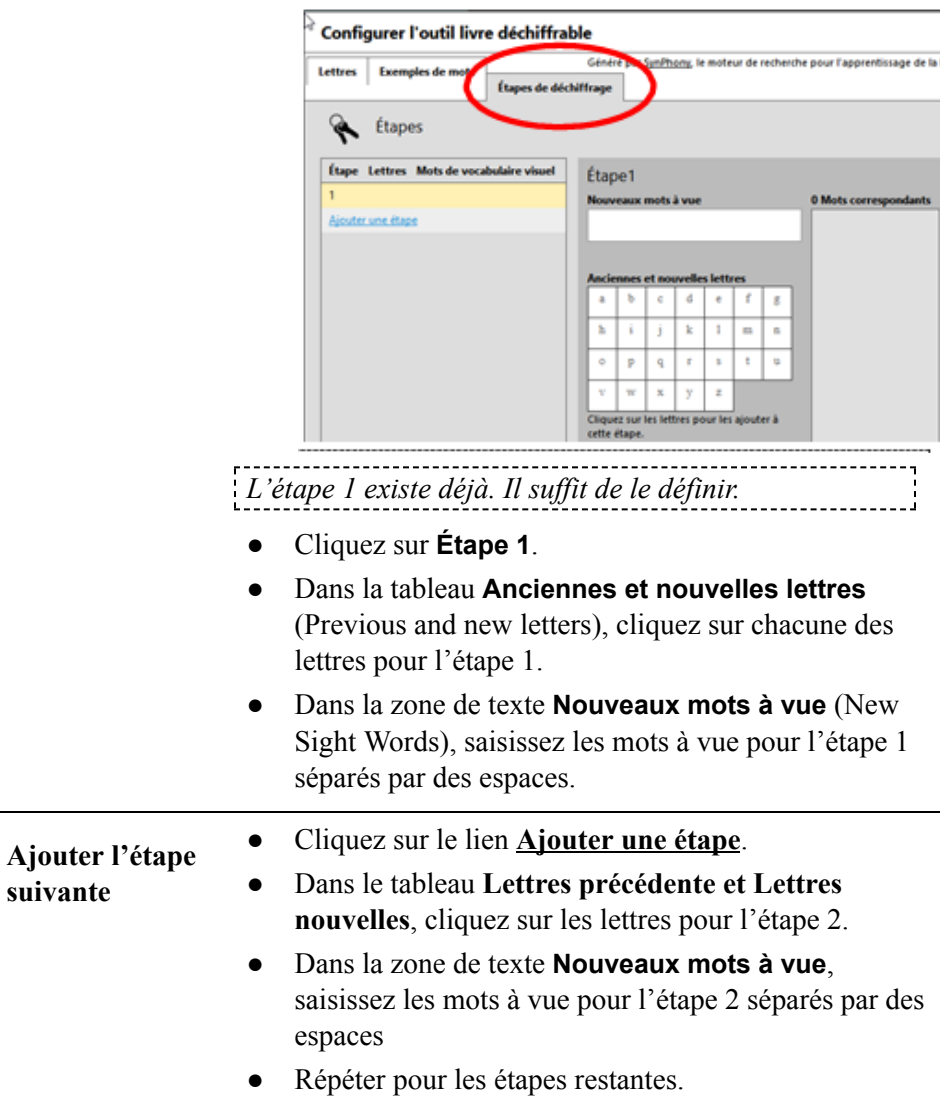

*Toutes les lettres doivent maintenant être sélectionnées.*

 $\overset{\scriptscriptstyle{(3)}}{~}$ Configurer l'outil livre déchiffrable

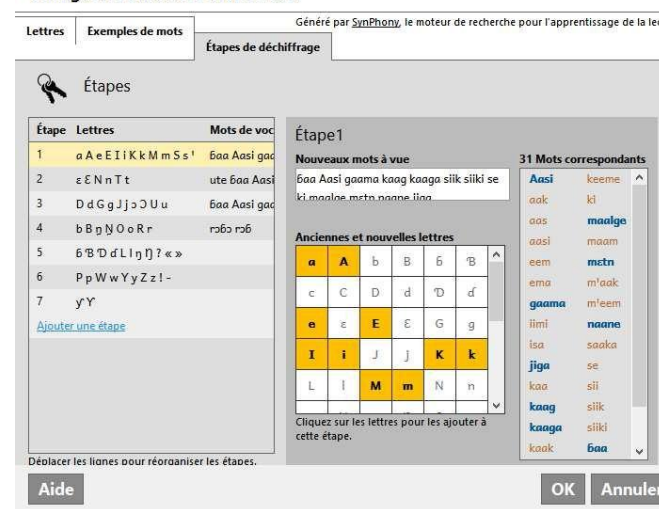

● Cliquez sur **OK**.

*Maintenant, vous êtes prêt à créer votre livre.*

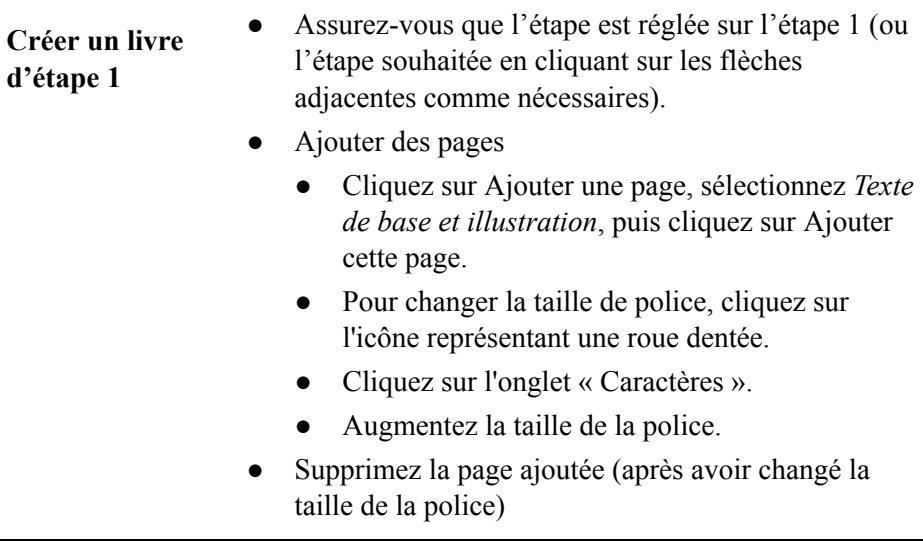

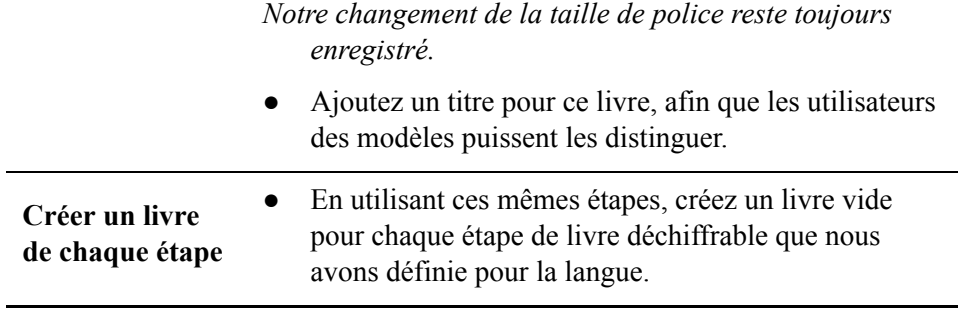